## QUICK START GUIDE

SolarCity

Full Operations and Maintenance Guide available at MySolarCity.com

# SolarCity

For your safety and for proper operation of your system, please read this Quick Start Guide and the complete Operations & Maintenance Guide, at MySolarCity.com before attempting to use your Gateway or turn on your system.

DANGER: Your solar power system generates electrical current. Contact with electrically active parts of a PV module can result in burns, sparks and lethal shock. So, don't try to service the system, disconnect wires, open electrical panels or damage any portion of your equipment in any way.

### Set up your Gateway.

This Gateway connects your solar power system to the internet so we can monitor your system and make sure everything's working properly. It also allows you to track your energy production through MySolarCity.

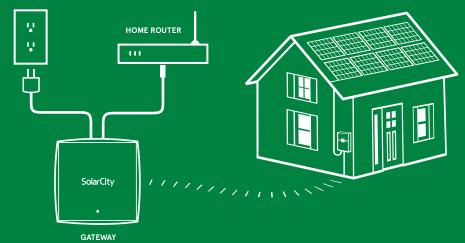

POWER OUTLET

### Let's get started.

#### 1. LOG INTO MYSOLARCITY.

You can download the MySolarCity app on your smartphone or visit MySolarCity.com on your computer.

#### 2. TURN ON THE GATEWAY.

Plug your Gateway into a power strip near your router using the included power supply. The power light on top will glow white.

#### 3. CONNECT TO YOUR ROUTER.

Use the included Ethernet cable to connect the Gateway to your router.

#### 4. WATCH THE LIGHTS.

The power light will glow green once you're successfully connected. If you see a "WEAK SIGNAL" notification, try moving the Gateway until the notification disappears. For any other error messages, please see the troubleshooting section on MySolarCity.

#### 5. MONITOR YOUR PRODUCTION.

Use the MySolarCity app or MySolarCity.com to follow your energy production in real time.

Please note: This Gateway is for indoor use only. Place in a dry, shaded area.

Need help? Just give us a call at 888.765.2489.

### What's next: Turn on your system.

Once we let you know that your utility company has approved your system, you can turn it on and start saving with the sun. You'll need to do this during daylight hours.

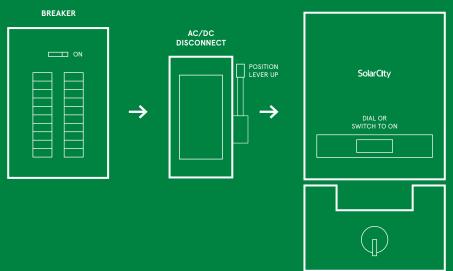

INVERTER

#### 1. TURN ON THE BREAKERS.

Flip on the breakers in your main electrical panel. If you have an extra sub-panel, flip those on as well.

#### 2. TURN ON YOUR EXTERNAL AC/DC DISCONNECT.

Move the lever up. If this is on your roof, no need to switch it on-our installers took care of that for you.

#### 3. TURN ON YOUR INVERTERS.

Most have a simple ON/OFF switch or dial.

Some systems could be set up differently. For more detailed information about turning on your system, please see your Operation & Maintenance Guide at solarcity.com/quick-start-guide or visit MySolarCity.com.

**If your inverter displays an error message:** Give us a call at 888.765.2489. One of our experts will help get your system up and running as quickly as possible.

In the rare case there's an issue with your system in the future, please contact Customer Technical Support at CustomerTechnicalSupport@solarcity.com or call 888.765.2489.

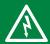

DANGER: Your solar power system generates electrical current. Contact with electrically active parts of a PV module can result in burns, sparks and lethal shock. So, don't try to service the system,

disconnect wires, open electrical panels or damage any portion of your equipment in any way.

## SolarCity

For a complete list of licenses visit solarcity.com/company/contractor-licenses.

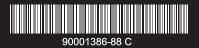

NOTE: This equipment has been tested and found to compt with the limits for a Class B digital device, pursuant to part 16 of the FCC Rules. These limits are designed to provide reasonable protection against harmful interference in a residential installation. This equipment generates, uses and can radiate radio frequency energy and, if not installed and used in accordance with the instructions, may cause harmful interference to radio communications. However, there is no guarantee that interference will not occur: in a particular installation. If this equipment does cause harmful interference to radio or telexison reception, which can be determined by turning the equipment off and on, the user is encouraged to try to correct the interference by one or more of the following measures: (1) Reorient or relocate the receiving antenna. (2) The equipment and receiver. (3) Connect the equipment into an outlet on a circuit different from that to which the receiver is connected. (4) Consult the dealer or an experimented radio/TV technical for help.

Federal Communications Commission (FCO - US): The GWMD complex with Part 15 of the FCC rules. Operation is subject to the following two conditions: (1) This device may not cause harmful interference, and (2) This device must accept any interference received, including interference that may cause undesired operation. To comply with FCC RF Exposure requirements, users of this device must ensure that the module be installed and/or configured to operate with a separation distance of 20 cm or more from all persons.

Industry Canada (IC): The GWY10 complies with Industry Canada licence-exempt RSS standard(s). Operation is subject to the following two conditions: (1) this device may not cause interference, and (2) this device must accept any interference, including interference that may cause undesired operation of the device.

Le présent appareil est conforme aux CNR d'Industrie Canada applicables aux appareils radio exempts de licence. L'exploitation est autorisée aux deux conditions suivantes : (1) Tappareil ne doit pas produire de brouillage, et (2) l'utilisateur de l'appareil doit accepter tout brouillage radioélectrique subi, même si le brouillage est susceptible d'en compromettre le fonctionnement. CAN ICES-3 (B)/NIMB-3(B)